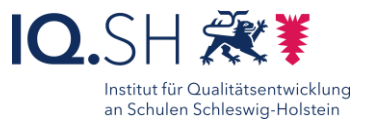

# Tafelbild entwickeln election and the plenum mit PowerPoint in itslearning

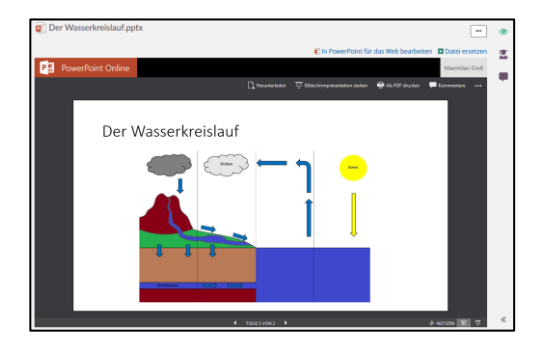

### Ziele:

- Informationsvermittlung und Veranschaulichung mithilfe visueller Elemente (z.B. Bildern, Diagrammen, Grafiken, Animationen)
- Steigerung der effizienten Lernzeit, indem Anschaungsmaterialien per Klick zur Verfügung stehen
- Nachhaltigkeit in der Unterrichtsvorbereitung schaffen, indem alte Präsentationen ohne viel Aufwand leicht optimiert werden können

## Beschreibung:

Präsentationsprogramme wie PowerPoint in itslearning können dazu genutzt werden, ein Thema einzuführen oder zu vertiefen. Multimediale Inhalte (z.B. Bilder, Diagramme Texte, Animationen, Videos oder Audios) unterstützen dabei, den Schülerinnen und Schülern Inhalte zu vermitteln und zu veranschaulichen. Die Verwendung einer PowerPoint-Präsentation ermöglicht es der Lehrkraft auch, den Unterricht interaktiver zu gestalten, indem sie Quizfragen, Diskussionspunkte oder Gruppenaktivitäten in die Folien einbaut. Präsentationen können auch dazu genutzt werden, den Unterrichtsfluss (z.B. vorbereitete Gruppeneinteilung) zu unterstützen. Insbesondere als statisches Tafelbild, auf dessen Gestaltung die Schülerinnen und Schüler keinen Einfluss nehmen, eignen sich digitale Präsentationen in besonderem Maße, da das Tafelbildes per Klick zeitschonend entwickelt wird. Dynamische Tafelbilder, auf dessen Entwicklung die Schülerinnen und Schüler Einfluss nehmen können, können mit PowerPoint ebenfalls schnell genutzt und die Ergebnisse gespeichert werden. Im Vergleich zu laminierten Folien wie bei einem klassischen Tafelbild, kann eine digitalisierte Präsentation leicht vervielfältigt und für den wiederholten Einsatz leicht angepasst werden.

### Ablauf:

Zunächst werden die benötigten mediale Elemente zusammengesucht oder erstellt. Für Grafiken eigenen sich Plattformen wie z.B. Pixabay oder Arbeitsblatterstellprogramme wie Tutory und Worksheet Crafter. Mit einem Snipping-Tool können Ausschnitte von Grafiken auf das Wesentlich zusammengeschnitten werden. Für Videos gibt es mehrere nutzbare Plattformen, wie beispielsweise die Mediathek des IQSH. In PowerPoint selbst können Tabellen und Diagramme erstellt werden. Formen können eingefügt, farblich hervorgehoben und beschriftet werden.

Schritt-für-Schritt-Anleitung Erklärvideo

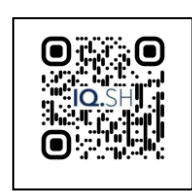

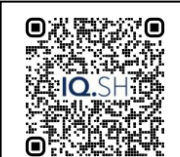

<https://t1p.de/9hzuz> <https://t1p.de/mmcm0>

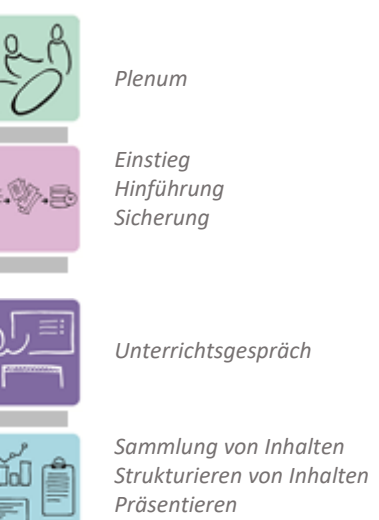

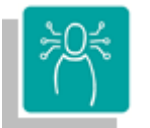

*K2 Kommunizieren und Kooperieren K3 Produzieren und Präsentieren*

**Differenzierung und sonderpädagogische Hinweise**

*Visualisieren*

## $\checkmark$  Aufgabe

Ausrüstung

-

- $\checkmark$ Sozialform
- -
- $\sqrt{Reg}$ eln

-

-

-

-

Abstraktion der Vermittlung und Automatisierungsgrad

Was benötige ich zur Erstellung/ Durchführung?

- $\checkmark$  Endgerät
- $\checkmark$  Präsentationstechnik (Beamer, Display)
- $\checkmark$  Internetzugang
- Benötigte Software
	- Internet-Browser

 $\checkmark$  itslearning über das Schulportal  $\checkmark$  Internetzugang Was benötigen Schülerinnen und Schüler?

Benötigte Software

Ähnliche Methoden

- Mindmapping
- · Ideensammlung

81